# **LandingPage Promotion Popup**

Module for PrestaShop v.1.4 o highter

This module for PrestaShop allows you to add a static promotional image or banner in the home of your store, along with a link associated with it.

#### **Module installation**

| Module : Lista de modulos  Añadir nuevo módulo  El módulo debe ser un archivo zip o un archivo tar. |                                      | Añadir nuevo móduk |
|----------------------------------------------------------------------------------------------------|--------------------------------------|--------------------|
|                                                                                                    |                                      |                    |
| Archivo del<br>módulo                                                                               | Examinar                             |                    |
|                                                                                                    | Cargar el módulo desde su ordenador. |                    |
|                                                                                                    |                                      |                    |

To install the module should be directed to the tab 'modules' of the back office of prestashop and select 'Add a module from my computer'. It opens a window where you select the ZIP file you downloaded to buy this product and once selected, click on the button 'Upload this module'.

## **Module Settings**

### LandingPage Promotion 1.7

| ■ LandingPage Promotion |                                                                                                    |
|-------------------------|----------------------------------------------------------------------------------------------------|
| Active                  |                                                                                                    |
| Reload                  | Always   How often you want to show the image of the promotion                                                     |
| Banner Width            | 800 px                                                                                                    |
| Banner Height           | 600 px                                                                                                    |
| Banner image            | 10% OFF an our full rongs of load Touch Until fine most 11/11/2012  Examinar No se ha seleccionado ningún archivo. |
| Banner URL              |                                                                                                    |
|                         | Save                                                                                                    |

### **Description of fields:**

- Active: Allows to enable or disable the banner or promotional image.
- Width: Popup width in pixels.
- Height: Popup height in pixels.
- Banner image: Select the background image, keep in mind that the center of the image must have enough space to fit the content of your page. (Configure by language)
- Banner URL: Web address to which you want to be accessed when a customer click on the background. (Configure by language)

#### Result

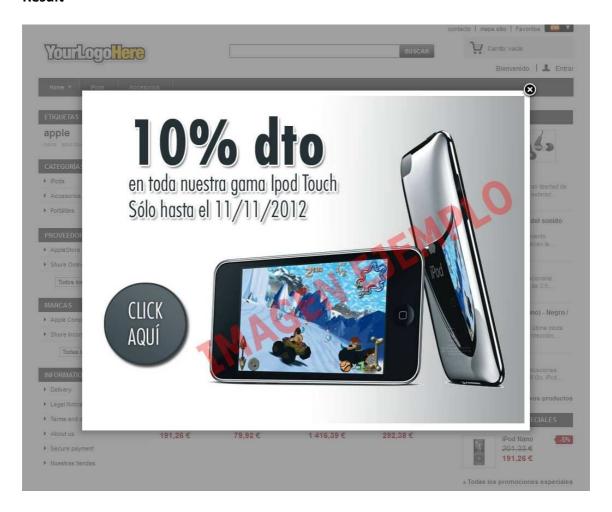

## **Module developed by OBSolutions**

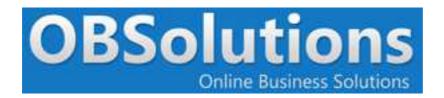

Web: <a href="http://www.obsolutions.es">http://www.obsolutions.es</a>

Shop: <a href="http://moduleshop.obsolutions.es/en">http://moduleshop.obsolutions.es/en</a>

Twitter: Twitter.com/OBSolutions\_es

Facebook: Facebook.com/OBSolutions.es

Skype: <a href="mailto:obsolutions.es">obsolutions.es</a>